# **■MacBookAir**

## Witaj, oto Twój MacBook Air

MacBook Air uruchomi się automatycznie po podniesieniu pokrywy. Asystent ustawień pomoże Ci wszystko skonfigurować i uruchomić.

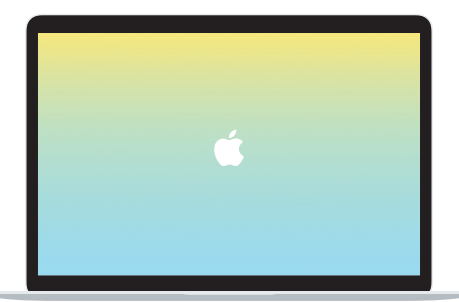

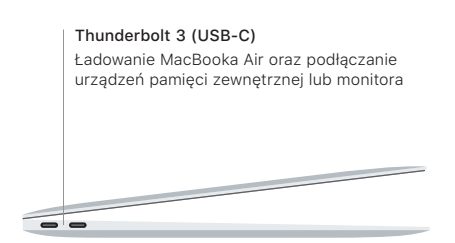

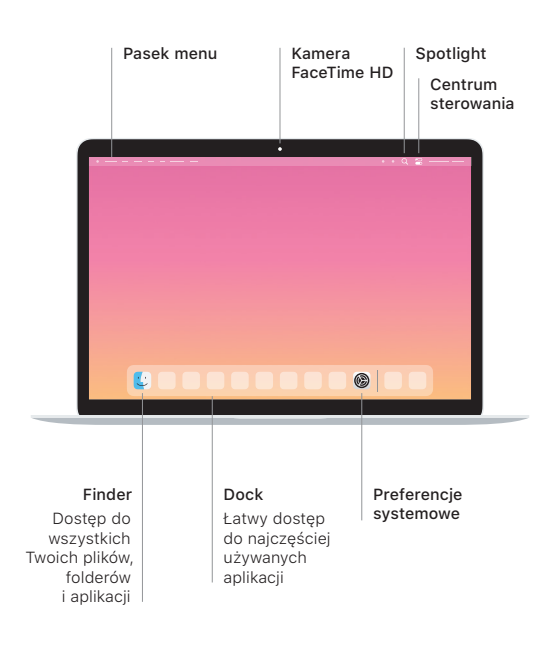

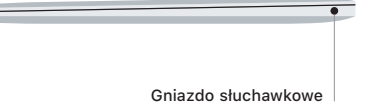

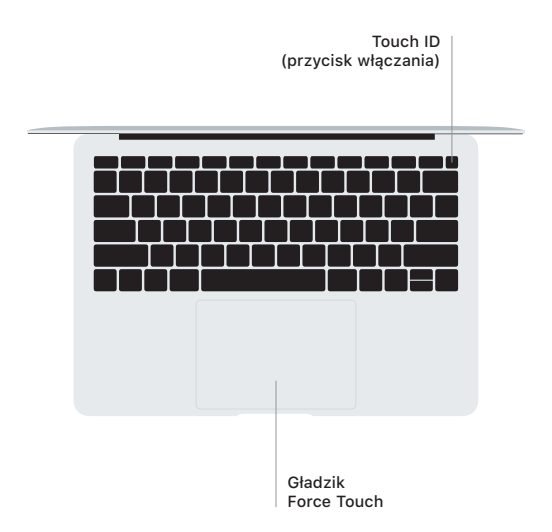

### Touch ID

Twoim odciskiem palca możesz odblokować MacBooka Air oraz kupować w App Store, aplikacjach TV, Książki oraz na witrynach korzystających z Apple Pay.

### Gesty gładzika Multi-Touch

Aby przewijać w górę, w dół lub w bok, przesuń lekko dwoma palcami po gładziku. Aby "kartkować" strony internetowe i dokumenty, przesuń dwoma palcami. Aby kliknąć prawym przyciskiem, kliknij dwoma palcami. Możesz także kliknąć i docisnąć mocniej gładzik, aby użyć funkcji Kliknięcie mocne na tekście i wyświetlić więcej informacji. Aby dowiedzieć się więcej, wybierz Preferencje systemowe w Docku i kliknij w Gładzik.

#### Pobierz przewodnik *MacBook Air — najważniejsze informacje*

Informacje dotyczące konfigurowania oraz używania MacBooka Air znajdziesz w przewodniku *MacBook Air — najważniejsze informacje*. Aby obejrzeć ten przewodnik, otwórz [support.apple.com/pl-pl/](http://support.apple.com/pl-pl/guide/macbook-air) [guide/macbook-air](http://support.apple.com/pl-pl/guide/macbook-air).

#### Wsparcie

Aby zapoznać się ze szczegółowymi informacjami, zajrzyj na stronę [support.apple.com/pl-pl/mac/macbook-air](http://support.apple.com/pl-pl/mac/macbook-air). Aby skontaktować się z Apple, zajrzyj na stronę [support.apple.com/pl-pl/contact.](http://support.apple.com/pl-pl/contact)

Nie wszystkie funkcje są dostępne we wszystkich regionach. © 2020 Apple Inc. Wszystkie prawa zastrzeżone. Designed by Apple in California. Printed in XXXX. PL034-04301-A